## read this first!

## Thank you for choosing the hp digital media receiver. Please read this card, as it contains important information concerning your product.

- For Windows Media Audio (WMA) files, rip at a quality of 64kbps or above. Lower quality WMA files (bitrates less than 64kbps) cannot be played and will not appear on your media receiver menus.
- If you add unsupported WMA files to a playlist, other music files in the playlist may not appear. If this happens, simply remove the unsupported files using your PC music software and save the playlist again.
- If your server PC has more than one network connection (for example, a network card and a wireless card), disable the
  network connection you are not using to share music and photos. From the Control Panel, select Network
  Connections, right click on the Local Area Connection you are not using, and select Disable from the menu.

## ew5000 wireless configurations only:

- Make sure you are running the latest software and firmware on your PC wireless cards and access points. Check your wireless manufacturer's website for firmware updates and instructions.
- If you are disconnected from your wireless network, you will see the message "No Servers Found." To reconnect, press **home**, then press **options** to display the options menu. Select **Network Setup**, then cursor down to the bottom of the menu and select **Apply Changes** to restart your network connection.

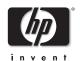

MPEG Layer-3 audio coding technology licensed from Fraunhofer IIS and Thomson.

© 2003 Hewlett-Packard Company. All rights reserved.